## **C**hapter **7**

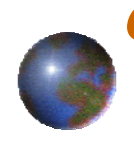

# *GeoProcessing Technique*

Weerakaset Suanpaga (D.ENG RS&GIS )

Department of Civil Engineering Faculty of Engineering, Kasetsart University **Bangkok, Thailand**

June2008

June20081**http://pirun.ku.ac.th/~fengwks/gis/lecture/7geoprocessing\_6p.pdf**

# *What can you accomplish with*

# *GeoProcessing?*

### GeoProcessing is a way to create new data based on themes in your view.

- 1.To reduce the extent of a theme
- 2. To combine features in two or more themes
- 3.To use one theme*'*s data in another theme

 $2^{\circ}$ 

*Reduce the Extent of Theme*

**O** Intersect two themes

Dissolve features based on an attribute

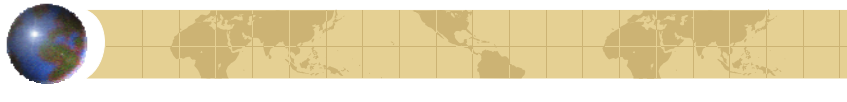

## *Combine features in two or more themes*

- Clip one theme based on another
- $\bullet$  Union two themes
- $\bullet$  Merge themes

*Use one theme's data in another t heme*

- assign data by location
	- **Nearest**
	- **Inside**
	- **Part of**

## *GeoProcessin g*

**• The GeoProcessing Wizard offers six** geoprocessing options which are used to create or augment feature themes.

## *6 GeoProcessing Options*

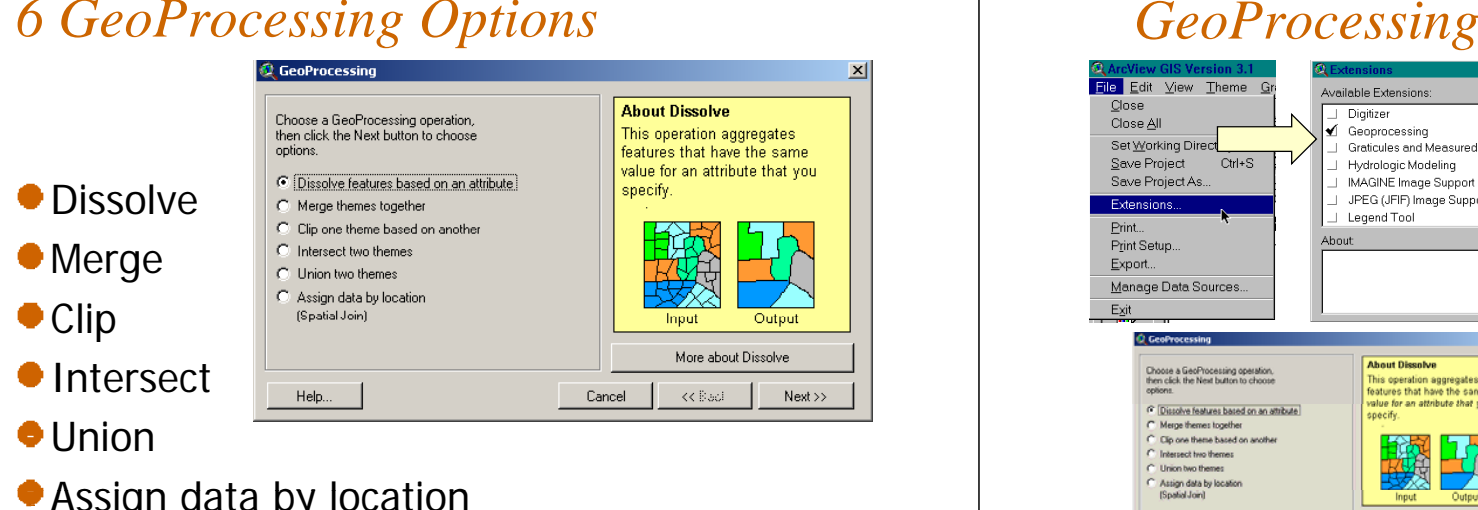

Assign data by location

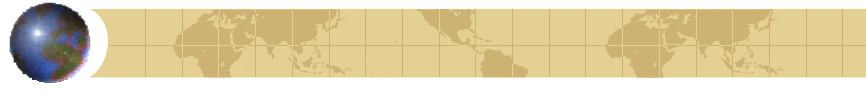

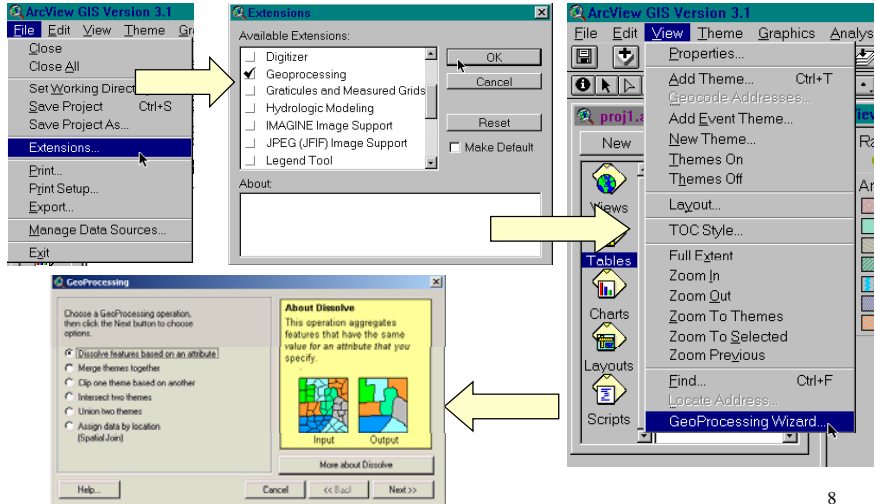

5

### *Dissolve*

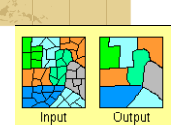

 $\alpha$ 

### **Dissolve features based on anattribute**

Dissolving features in a theme coalesces adjacent features that have the same attribute value.

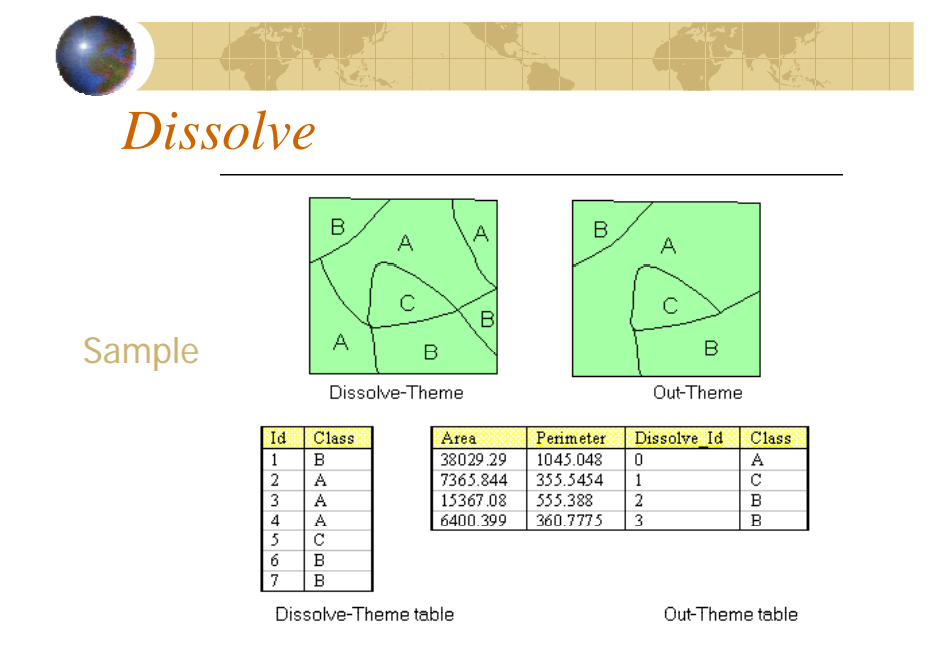

### *Dissolve*

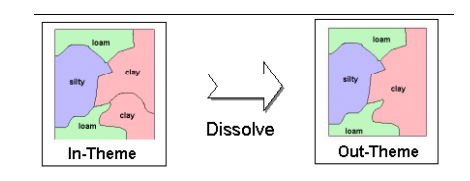

- a) In-theme (source theme)
- b) Dissolve Theme
- c) Out-Theme

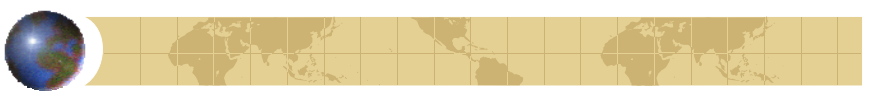

### *Merge*

### **Merge themes together**

**Using merge is similar to union** -a new theme is created from multiple themes but their features are not intersected.

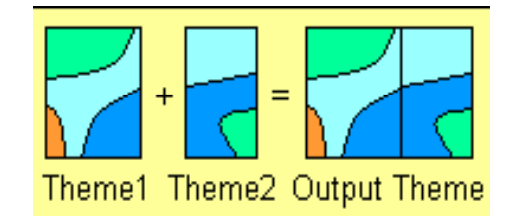

## *Merge*

This process will create one theme that contains the features of two or more themes. The new theme will contain the fields of one of the input themes.

- If each of the other input themes have at least the same fields, then all cells in the new f theme's attribute table will be populated.

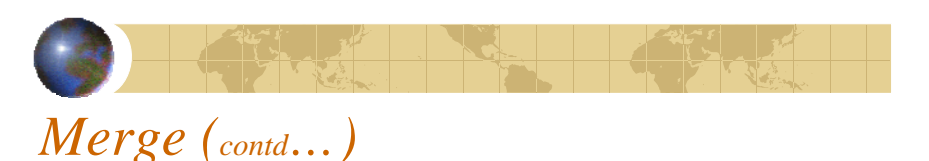

- If any of the other input themes have additional fields, that data will not be included.

- If any of the other input themes are missing the fields then no data will be added to those fields for the features of that other theme.

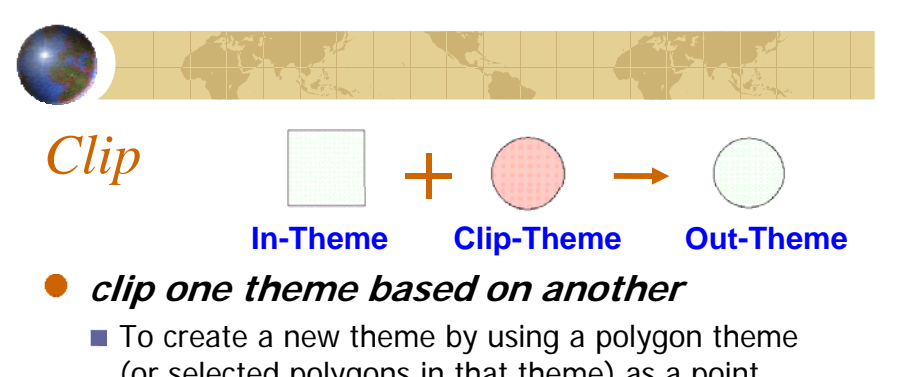

(or selected polygons in that theme) as a point, line, or polygon theme. The output theme will only contain data from the theme you're clipping

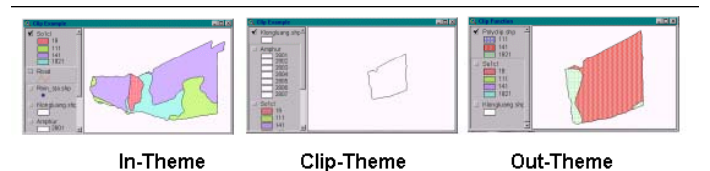

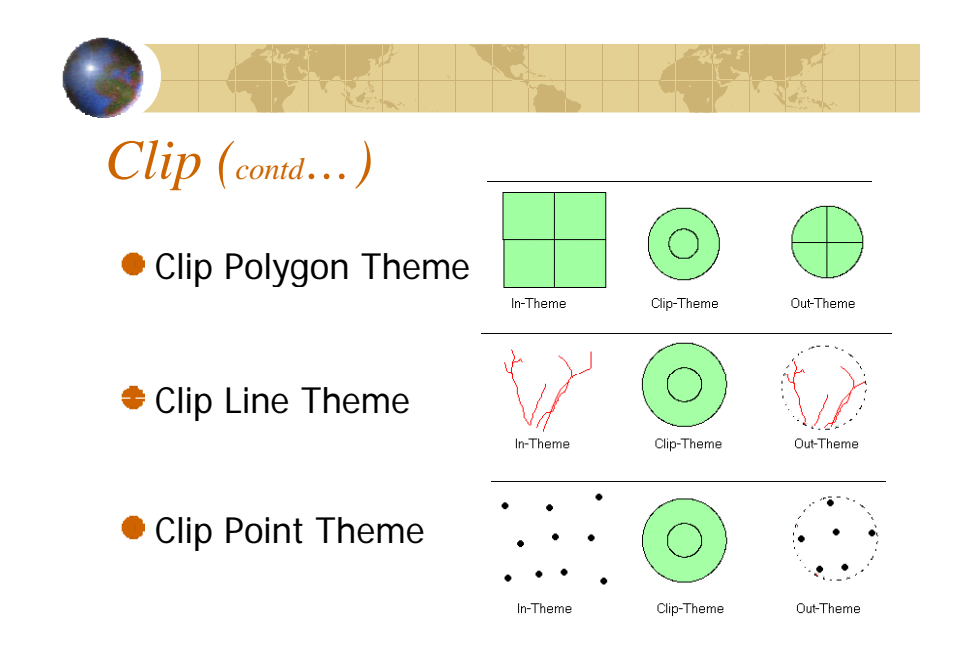

13

### *Intersect (contd…) IntersectIntersect two themes*• a) In-theme (source theme)  $\bullet$  b) Intersect-Theme (overlay theme) -To preserves those features falling within c) Out-Theme Spatial extent common to both themes. -Features of input theme are intersected by intersect theme. -Attribute data from both themes are included in new theme's attribute table. In-Theme Intersect-Theme Out-Theme 1718 *Intersect (contd…) Intersect*"Area" "Perimeter" "Inter\_id" "ID" "ID" "ID" "Inter\_id" *(contd…)* 'ID" "Length" 518256.941841  $\mathbf 0$ 94.183415  $\bar{0}$  $\overline{1}$ 2940.223037  $\overline{2}$  $\vert$  2 218 102549  $\overline{2}$ 529173.113659 2986.994001  $\overline{2}$ Intersect-Theme tabl  $\overline{3}$ 352.901865  $\overline{3}$ Intersect-Theme table 561141.679254 3106.190863  $\overline{3}$ 600.936639  $\boldsymbol{A}$  $\boldsymbol{\Lambda}$ 545939.026675 3041.821125  $\overline{3}$  $\Delta$  $\overline{1}$ 575.184218  $\overline{5}$ 5. In-Theme table 106182 117409 1320.408170  $\overline{A}$  $\overline{2}$  $\overline{5}$  $\overline{6}$ 228.974480 114961.896741 1367.942817  $\mathcal{L}$  $\overline{2}$  $\overline{2}$ 1377.858165 6 1441.385873  $\overline{a}$  $\overline{2}$ 129604.405749  $\mathbb{R}$ 1090.213183 8 In-Theme table b 115781.555996 1372.405295  $\overline{7}$ 1529.295766 -8  $\mathbf{a}$ Out-Theme table Out-Theme table **Intersect on***Intersect on* \_\_  $\overline{2}$ **a line theme***a* polygon theme  $\overline{2}$ Intersect-Theme Out-Them In-Theme Intersect-Theme Out-Theme

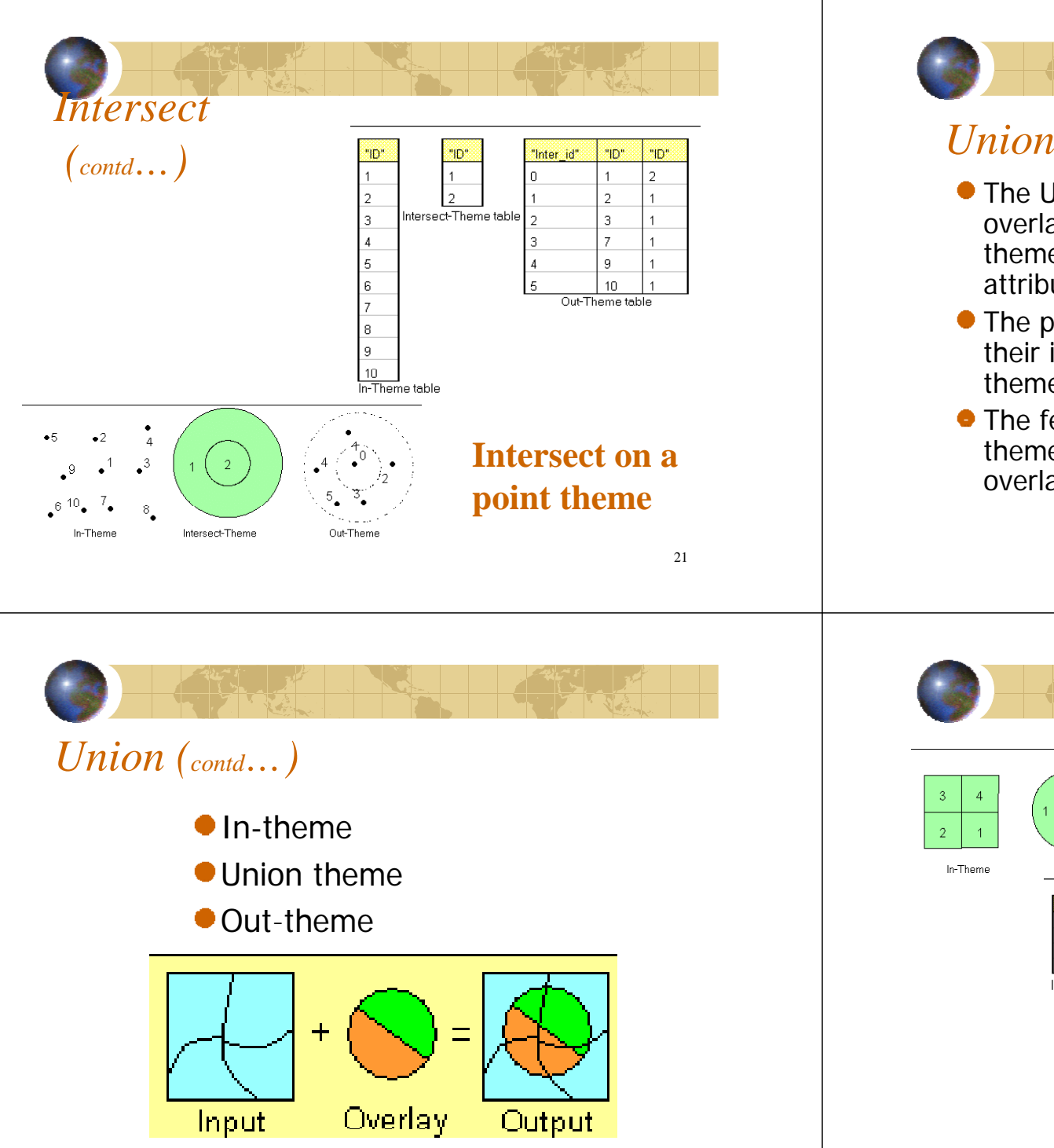

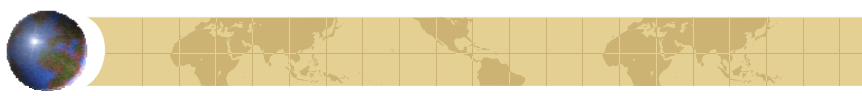

- The Union process creates a new theme by overlaying two polygon themes. The output theme contains the combined polygons and attributes of both themes.
- The polygons of the input theme are split at their intersection with polygons of the overlay theme.
- The feature attribute table for the output theme contains attributes from the input and overlay themes' attribute tables.

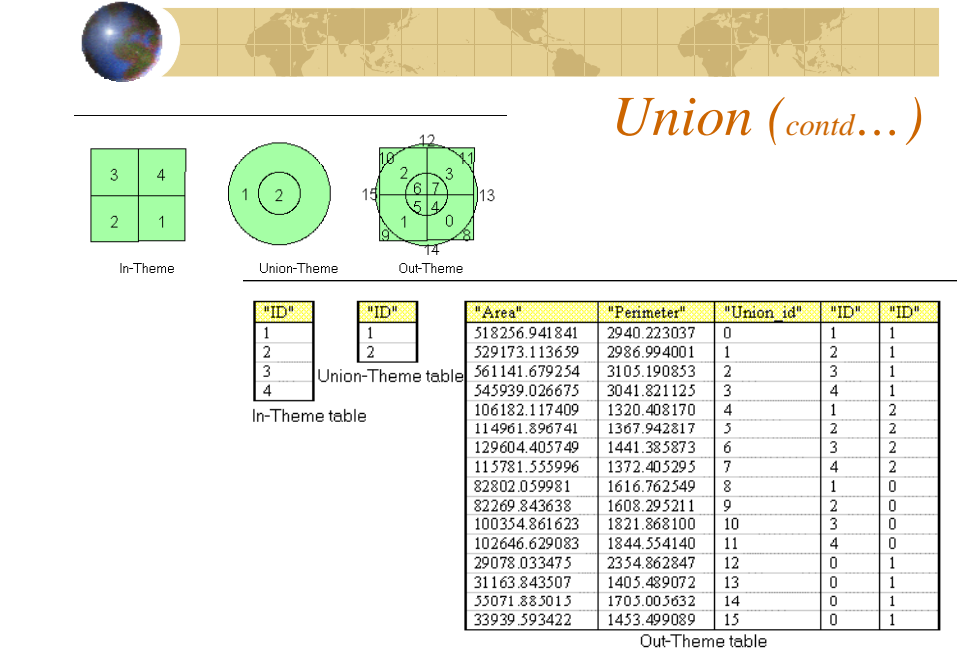

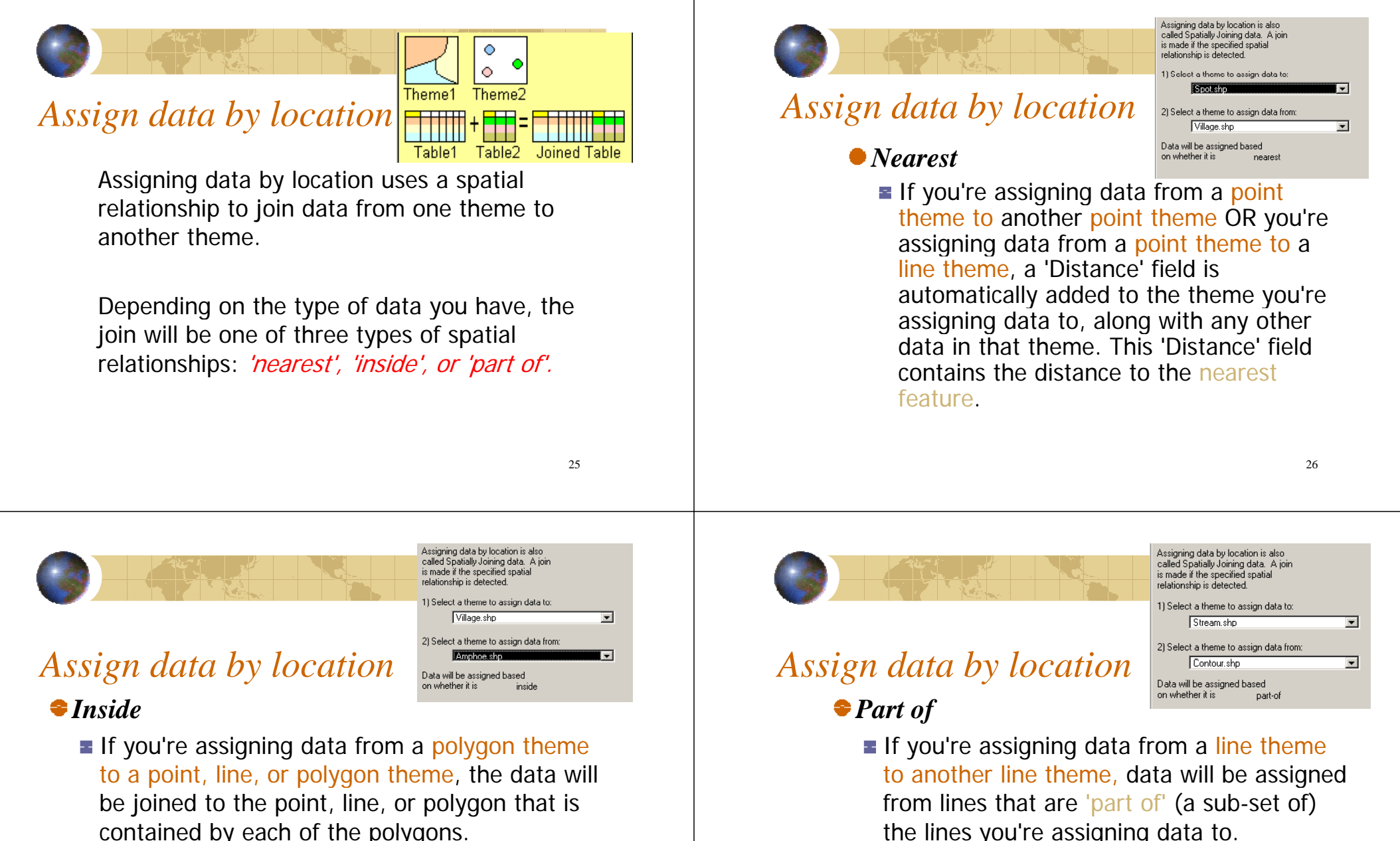

contained by each of the polygons.

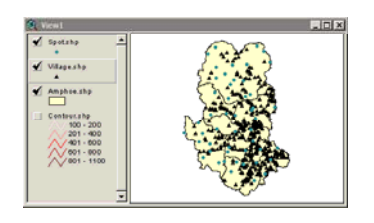

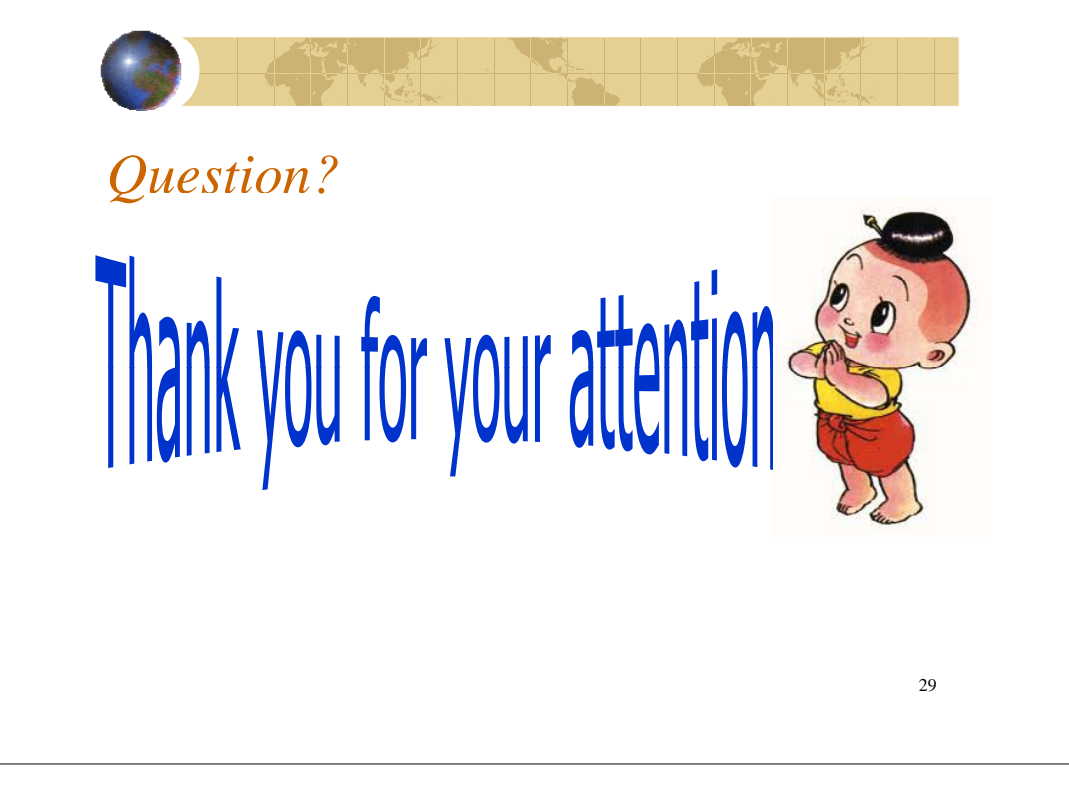